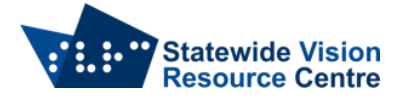

## **Connecting to the internet with a BrailleSense**

- Toggle wireless on and off from anywhere on the Polaris using Backspace-1-4-5-6.
- From the main program menu, navigate to settings by pressing S
- Press I for "setup internet"
- Navigate down to Wireless Lan and press Enter.
- The "access points" list, is displayed.
- Move among these by pressing Space-1 or Space-4. Move to the "access point" to which you want to connect, and press Enter.
- The "Network key" edit box is displayed. Type the network key and press Enter. If your settings are correct, the unit says, "Completed setting profile" and the connecting sound is heard.

SSP Staff (September 2023)